# **10 Minuten Coding <sup>L</sup>EKTION <sup>5</sup> : <sup>Ü</sup>BUNG <sup>2</sup> TI-NSPIRE CX II-T LEHRERMATERIAL**

## **Lektion 5 : Verwendung des Moduls ti\_system Übung 2 : Modellierung**

In dieser zweiten Übung der Lektion 5 wird gezeigt, wie man das Ergebnis einer Modellierung unter Verwendung des Moduls **ti\_system** importiert.

### **Lernziele :**

- Durchführung einer linearen Regression.
- Importieren der Ergebnisse in ein Python-Programm.

In dieser Lektion wird eine lineare Regression mit Daten durchgeführt, die zuvor in die Listen des Taschenrechners eingegeben wurden. Dann wird ein Programm geschrieben, um die Ergebnisse dieser Modellierung zu importieren und grafisch darzustellen, um sie für eine Interpolation oder auch eine Extrapolation zu verwenden.

**Die Aufgabe**: An einem Tag erreicht der Stromverbrauch gegen 19:00 Uhr seinen Höhepunkt. Auf nationaler Ebene wurde am Mittwoch, den 15. Dezember 2019, um 19:02 Uhr ein Spitzenverbrauch von 96.350 Megawatt verzeichnet.

Nun soll ein lokales Kraftwerk und dessen nächste Umgebung betrachtet werden. An 10 Wochenenden hat man die Temperatur am Kraftwerk und die erzeugte Leistung gemessen. Die Messwerte sind in der Tabelle dargestellt. Eine Prognose für das nächste Wochenende soll daraus abgeleitet werden.

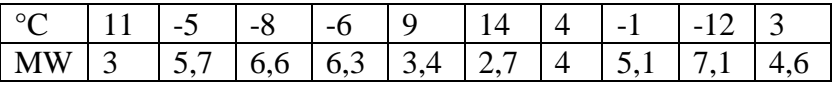

Die Messwerte werden unter **Lists & Spreadsheet** in die zwei Listen **t** (Temperatur) und **p** (Leistung) eingetragen.

Im **Menü** unter **Statistik** und **Statistische Brechnungen** findet sich eine **lineare Regression** der Form  $y = mx + b$ .

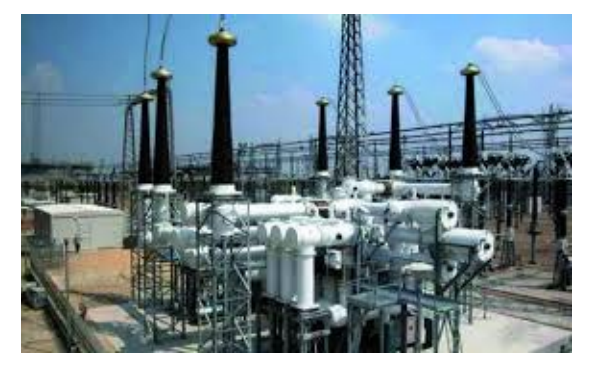

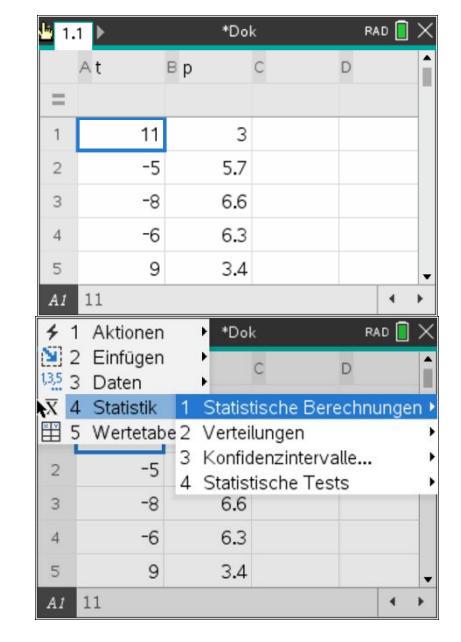

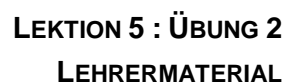

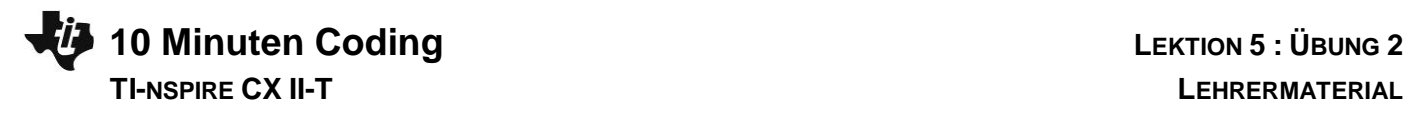

Die Maske wird entsprechend dem nebenstehenden Bild ausgefüllt und die Regression in **f<sup>1</sup>** gespeichert.

Die Abhängigkeit des Verbrauchs P von der Temperatur t lässt sich also beschreiben durch die lineare Funktion :  $P = -0.18 \times t + 5.01$ .

Unter **Graphs** lassen sich dann Daten und Regression gemeinsam darstellen.

## **Verwendung der Modellierung in einem Python-Programm**

- Anlegen eines neuen Programmes mit dem Namen **U5SB2**.
- Importieren der Module **ti\_system** und **ti\_plotlib**.
- Erzeugen zweier leerer Listen **te = [ ]** und **po = [ ]** .
- Füllen der Listen durch die Anweisung **var=recall\_list(« name »)** aus dem Modul **ti\_system** (s. Übung 5.1).
- Startet man nun das Programm, so kann man über [var] die beiden Listen **te** und **po** aufrufen.

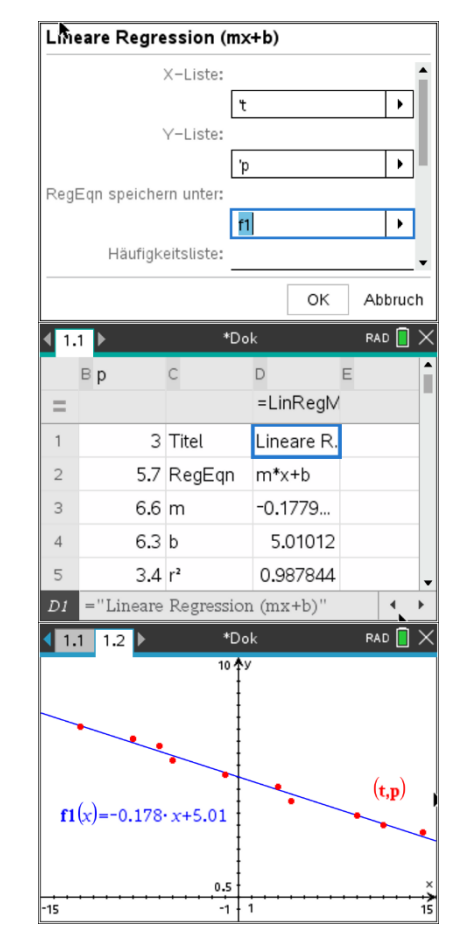

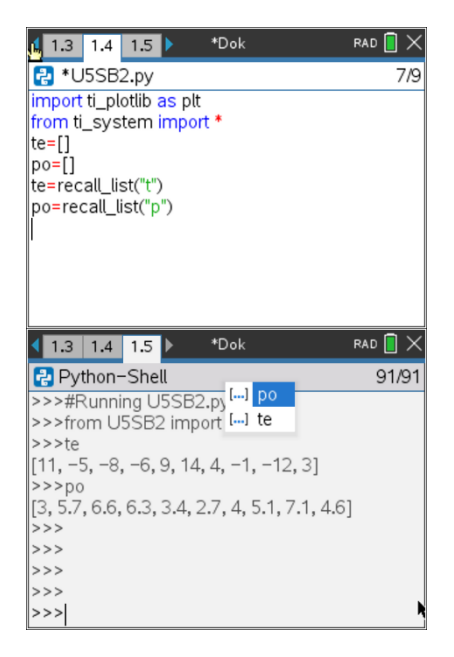

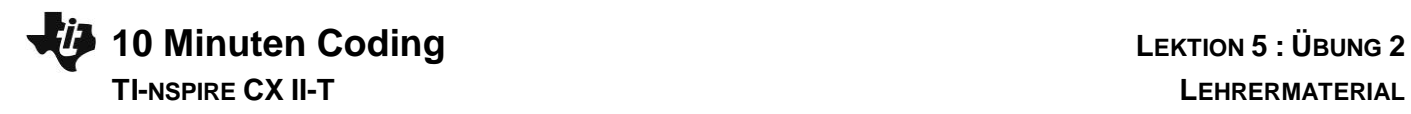

• Zur grafischen Darstellung muss die Grafik wieder in der üblichen Weise eingerichtet werde.

**Hinweis** : Die Anweisung **plt.auto\_window(x\_list, y\_list)** stellt die Fenstergrenzen automatisch nach den Extremwerten der Listen ein, funktioniert also ähnlich wie **ZoomStat**.

**Lehrertipp** : Die Anweisung **lin\_reg(xliste, yliste, « disp », row)** beinhaltet die Möglichkeit einer zusätzlichen Angabe der Zeile, in der die Regressionsgleichung dargestellt werden soll. Im Beispiel ist es die 11. Zeile..

## **Ergänzung : Vorhersage für den Verbrauch bei einer bestimmten Temperatur**

Dazu wird eine kleine Funktion **p(t)** an das Programm angehängt. Durch die Anweisung **eval\_function(« f1 »,t)** aus **ti\_system** wird der Funktionswert der Funktion **f1**, also der Regressionsfunktion im Taschenrechner, für den Wert **t** bestimmt und in der Variablen **pb** gespeichert und anschließend angezeigt.

Man kann mit dem Programm einige Tests für verschiedene Temperaturen durchführen. So kann man die Gültigkeitsgrenzen des Modells festlegen, denn bei einer Umgebungstemperatur von 30°C müsste nach diesem Modell Energie ans Kraftwerk zurück geliefert werden …..

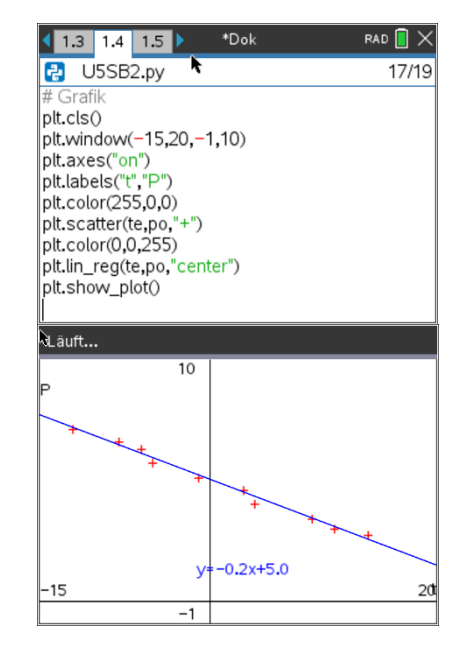

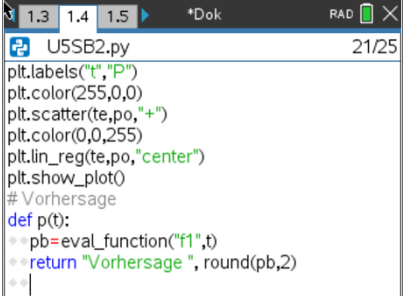

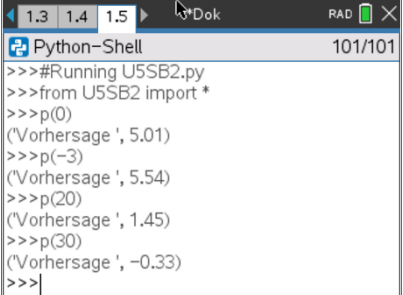